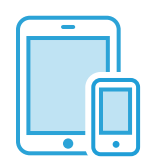

**Co ineyペイジでのお支払い方法** \ **かんたん** /

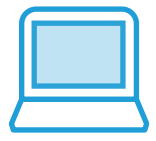

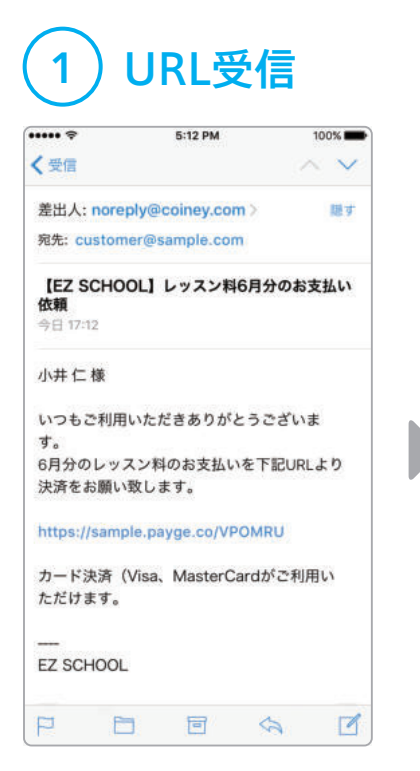

店舗よりCoineyペイジ(決済 用のウェブページ)のURLを メールで受け取ります。

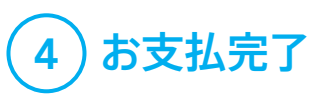

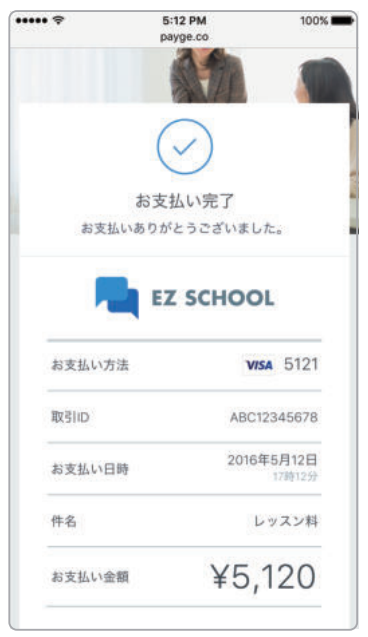

カード情報を入力後、「お支払 い」ボタンを押して完了画面の 表示が出たらお支払い完了で す。

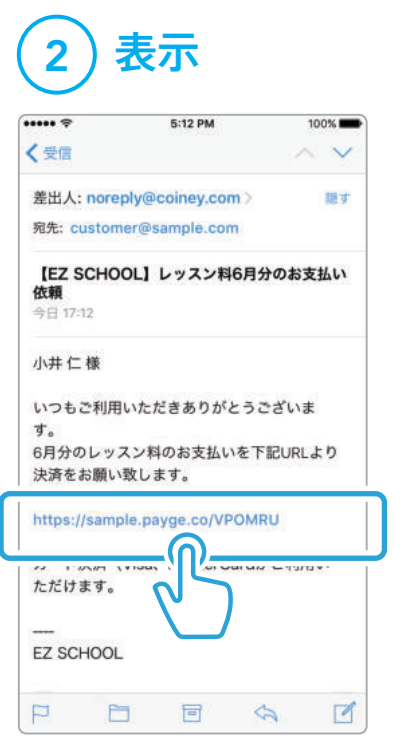

メールに記載されているURL からCoineyペイジを表示しま す。

## 4 お支払完了 (5)レシート受信

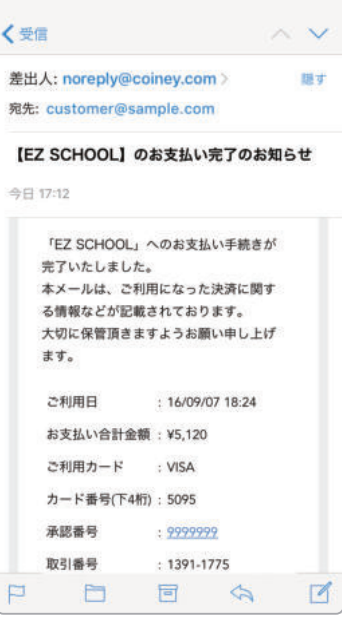

CoineyペイジのURLを受信 したメールアドレス宛にレシー トが送信され、確認することが できます。

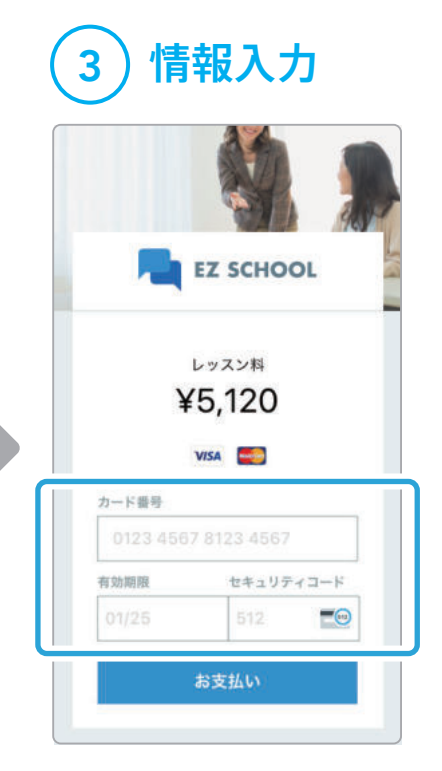

お支払いに使用するクレジット カードの情報を入力します。

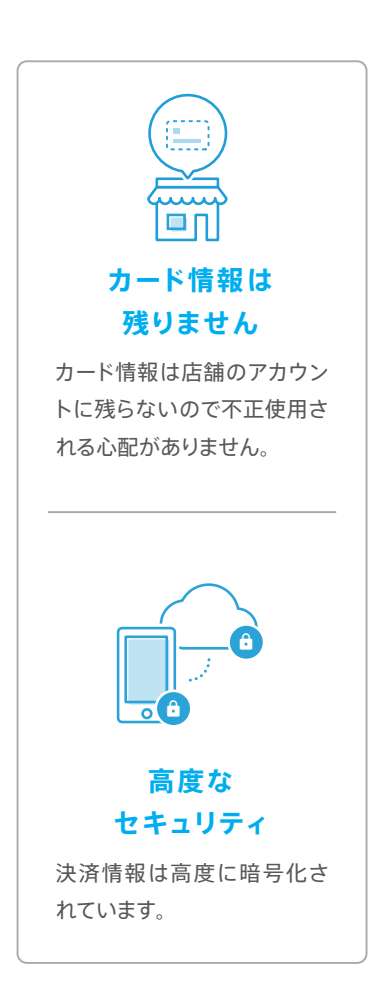